## 技術ノート KGTN 2016082304

## 現 象

[GGH5.X/GGEasyMonitopr] 拡張パックの GGEasyMonitor の振分けで想定外の事象が発生したが、手掛 かりとなる情報を採取する方法はあるのか?

## 説 明

バージョン 2.2.1 より, ユーザーID のチェックおよび GGEasyMonitor が管理するデータベース (XML) の内 容をログファイル (LOG-yyyymmdd.log) に記録する機能が実装されております.この機能を利用するには, 監視機能の snapshot.html へアクセスして下さい.

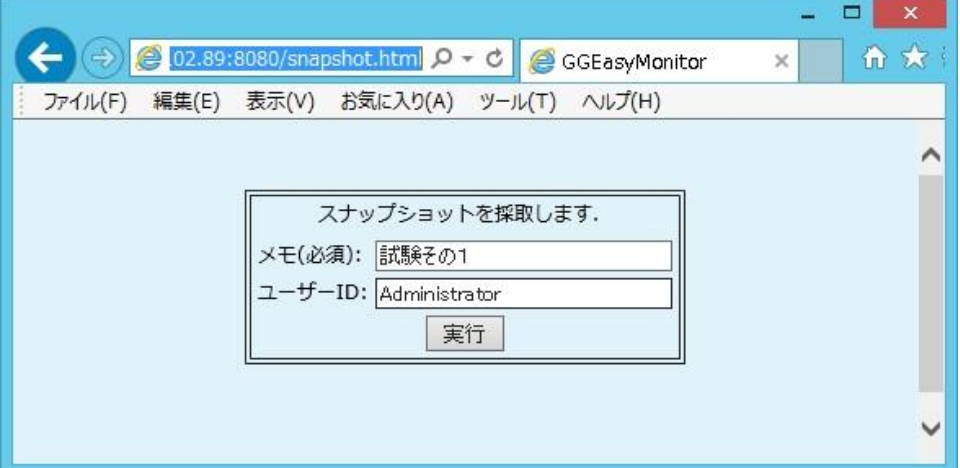

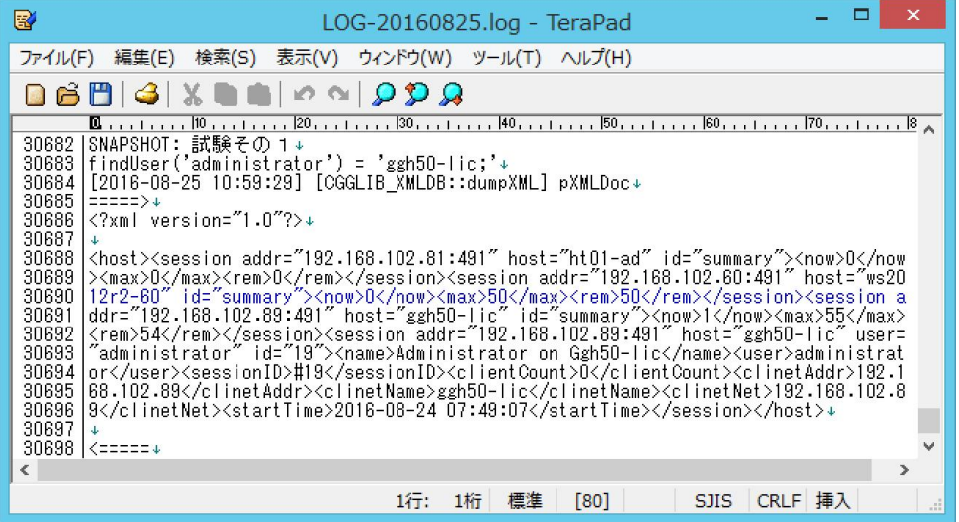

記録された XML データを整形した結果

```
<?xml version="1.0"?>
<host>
  \lesession addr="192.168.102.81:491" host="ht01-ad" id="summary">
      <now>0</now>
     \langle max \rangle 0 \langle max \rangle<rem>0</rem>
  \langle/session\rangle\langlesession addr="192.168.102.60:491" host="ws2012r2-60" id="summary">
      <now>0</now>
     \langle \text{max}\rangle50\langle \text{max}\rangle\langlerem>50\langle/rem>\langle/session\rangle\langlesession addr="192.168.102.89:491" host="ggh50-lic" id="summary">
     \langlenow\rangle1\langle/now\rangle\langlemax>55\langle/max\rangle\langlerem>54\langle/rem\rangle\langle/session\rangle\zetasession addr="192.168.102.89:491" host="ggh50-lic" user="administrator" id="19">
      <name>Administrator on Ggh50-lic</name>
      <user>administrator</user>
      <sessionID>#19</sessionID>
      <clientCount>0</clientCount>
      <clinetAddr>192.168.102.89</clinetAddr>
      <clinetName>ggh50-lic</clinetName>
     \langleclinetNet\rangle192.168.102.89\langle/clinetNet\rangle <startTime>2016-08-24 07:49:07</startTime>
  \langle/session\rangle\langle /host\rangle
```
Last reviewed: Aug 25, 2016 Status: DRAFT Ref: NONE Copyright © 2016 kitASP Corporation